## **デジタルノートの作成(PDF 教材にテキストを入力する)**

「Foxit Reader」は、PDF に、簡便にテキスト入力等ができる編集機能が備わった PDF アプリです。

ここでは、以下の項目について手順を説明します。

- 1. Foxit Reader インストール手順 (初回のみ)
- 2.テキスト入力について(タイプライター機能)
- 3.その他の編集機能について

## 1.**Foxit Reader インストール手順(初回のみ)** 1 Soogle Chrome を開き、以下のリンクをクリックします。 > <https://forest.watch.impress.co.jp/library/software/foxitreader/> >「窓の杜からダウンロード」ボタンをクリックします。 (または、Google Chrome の検索欄に「**foxit reader**」と入力し、上記リンクを探します。) **Foxit Reader Foxit Reader** V101037527 (20/10/21) インストールアプリ -血の抵から<br>ダウンロード 専進転勤する無料のPDFビューワー (10号 イズ 69.7 <mark>東映</mark><br>村応県境: 54blt版を含むWindows 7/6/8.1/10 2 | ウィンドウ左下にダウンロードしたファイルが表示されるので、 「foxit-reader\_10.1.0.37527\_jp.exe」をダブルクリックします。 fort-reder\_10.1.0...erg  $\land$ E P ここに入力して検索  $O \equiv 2$ 3 | 「このアプリがデバイスに変更を加えることを許可しますか?」が表示された場合は、 「はい」をクリックします。 ユーザー アカリントキロ このアプリがデバイスに変更を加えることを計可します  $\overline{B}$ **C** Foxit Reader 複要済みの発行元 FORT SOFTWARE INC.<br>ファイルの入手先 このコンピューラー上のハードドライブ щu **Litte** 4 | ①「セットアップウィザード」が開始されたら、「次へ」をクリックします。 ②「同意する」>「次へ」をクリックします。Fewit Reader セットアップ Faxit Reader セットアップ X  $\overline{\times}$ Foxit Reader セットアップウィザードの開始 Foxit<sup>®</sup> は行する第二以下の書言な書籍を目記あります。 G Reader このプログラムはご使用のコンピューターへ Foxit Reader をインストールしま 以下の使用計画を約書をお読みのだい。インスケールを使行するにはこの単約書に見替すると要があり<br>ます。 続行する輸に他のアプリケーションをすべて終了してください。 ソフトウェア使用評議契約書 続行するには「次へ」、セットアップを終了するには「キャンセル」をクリックしてくださ ※木書は契約書です。注意深くお読みください。 本ソフトウェア使用貯蔵契約書(以下「本契約」といいます)は、特式会社Foundapan(以下「当社」といいます)が米国法人であるFound<br>Software Inc.(以下「当社」といいます)が米国法人であるFound<br>Software Inc.(以下「Found Software」といいます)が関連し、権利を有<br>し、当社に使用されたお客様と当社との間の法的な契約者です。お客様が<br>お契約と認証された条件に同意する場合に関って、本ソフト best PDF Reader 参画意する(A) OWELSHED  $\mathcal{B}\wedge\mathcal{B}\mathcal{U} > 0$ http://www.foxit.co.jp/ **APOCIF** http://www.foxit.co.jp/ < 便 0(图) 图 / 图 / D #15/25

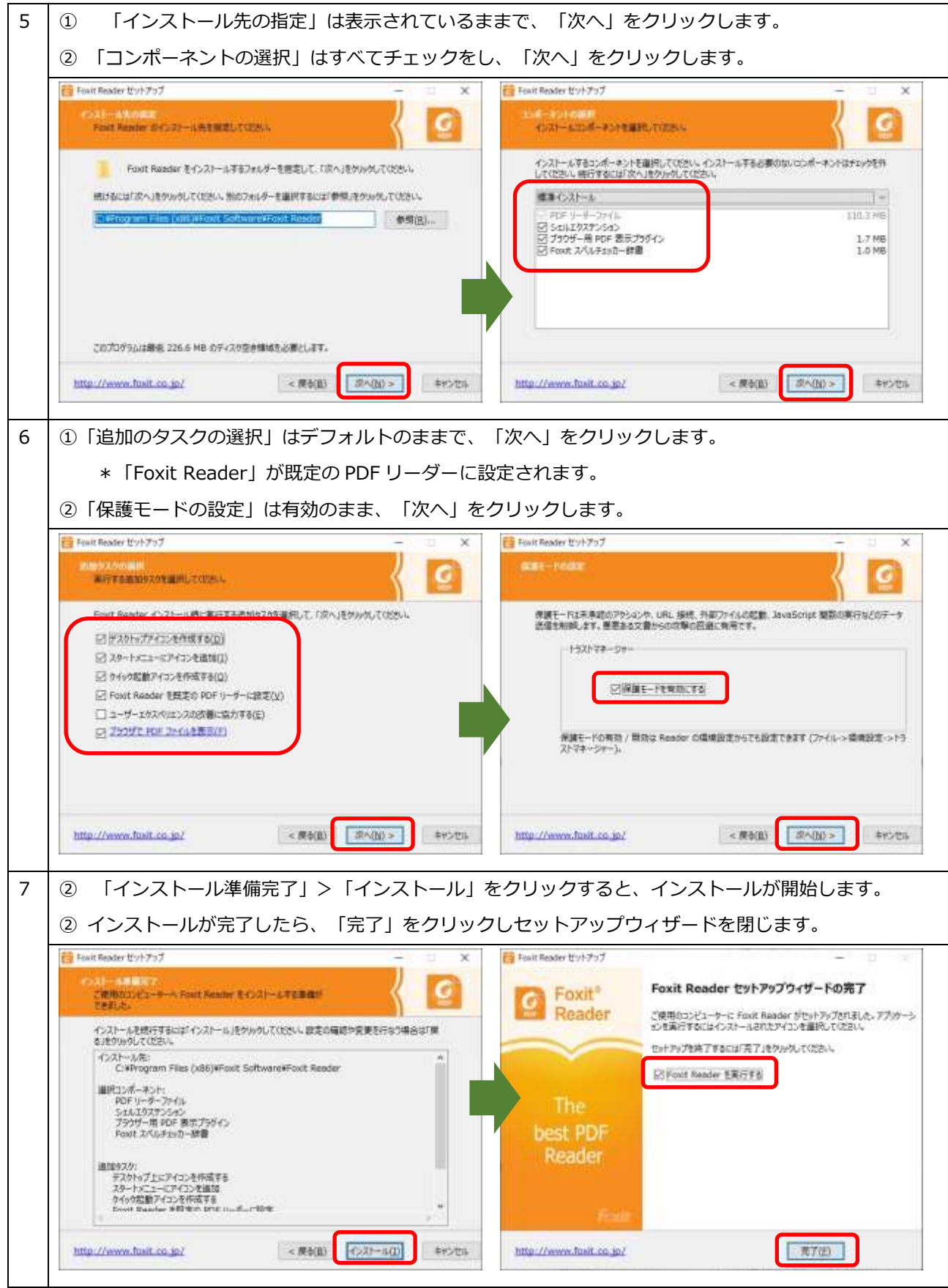

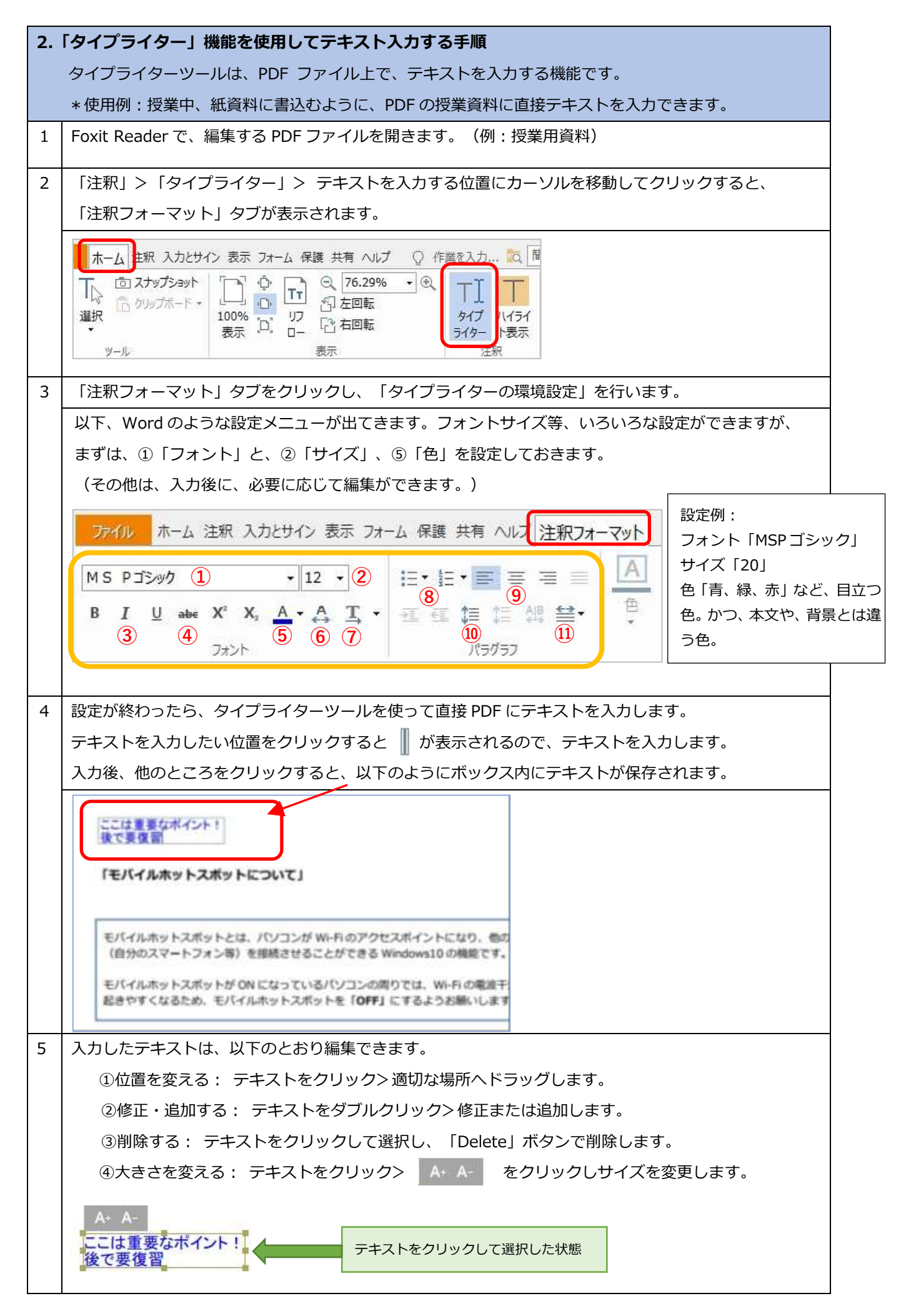

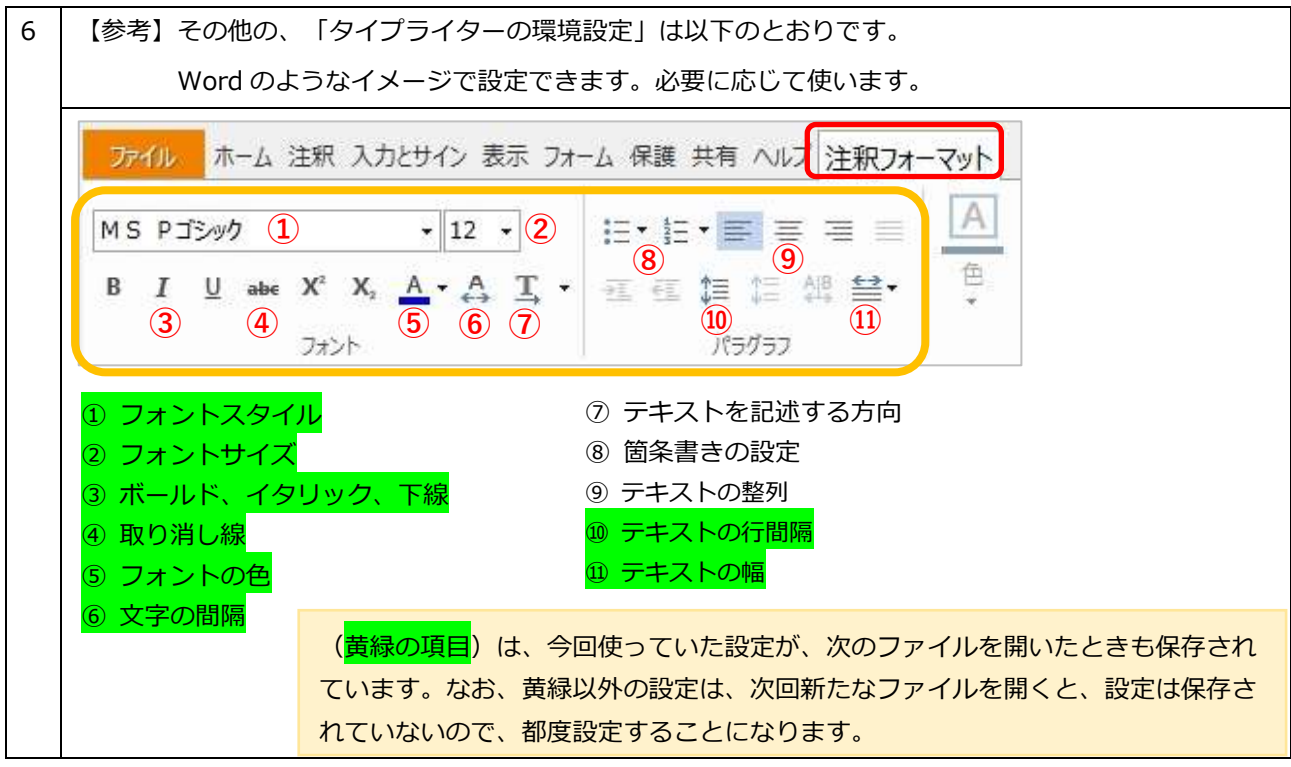

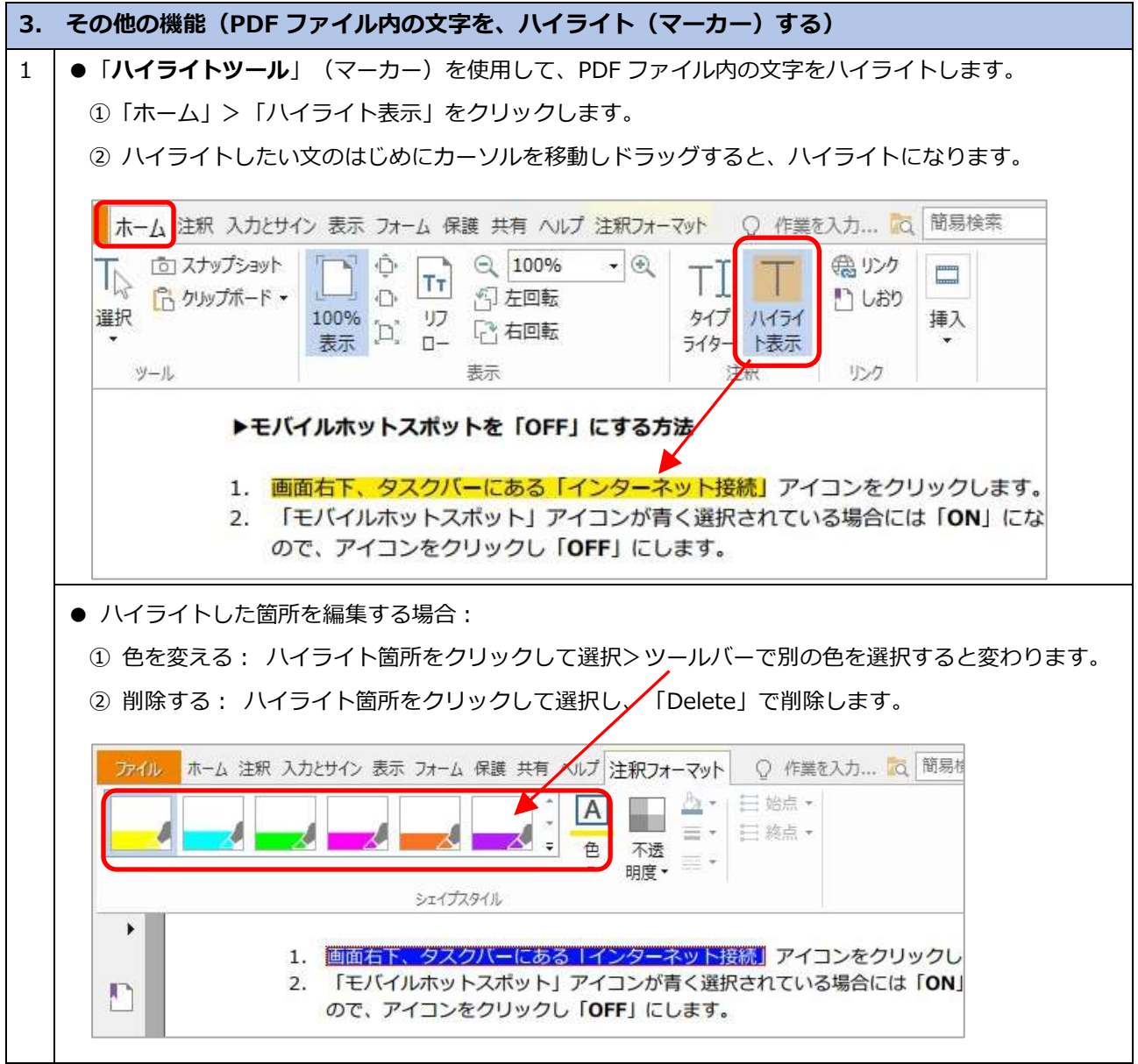